## **Anleitung für die Nutzung von WebUntis als Eltern**

Melden Sie sich auf der Seite [https://webuntis.com](https://webuntis.com/) mit den Benutzerdaten an, die Sie von der Schule erhalten haben. Eventuell haben Sie zwei unterschiedliche Zugänge bekommen, beide sind mit den Zugängen Ihrer Kinder verknüpft.

Zuerst müssen Sie die Schule suchen. Geben Sie dazu einfach kolleg st thomas in die Zeile "Schulname" ein. Anschließend können Sie Benutzername und Passwort angeben.

*Sie können auch eine App aus den Appstores nutzen*.

Sie erhalten Einsicht in folgende Funktionen:

**Heute** 

Hier finden Sie aktuelle Informationen, die Ihre Kinder oder die gesamte Schulgemeinschaft angehen

## **Mitteilungen**

Hier senden die Klassen- und Fachlehrkräfte Ihnen Nachrichten. Eventuell werden Sie aufgefordert, eine Lesebestätigung zu senden. Eigene Nachrichten können Sie nur an die Klassenlehrkraft senden.

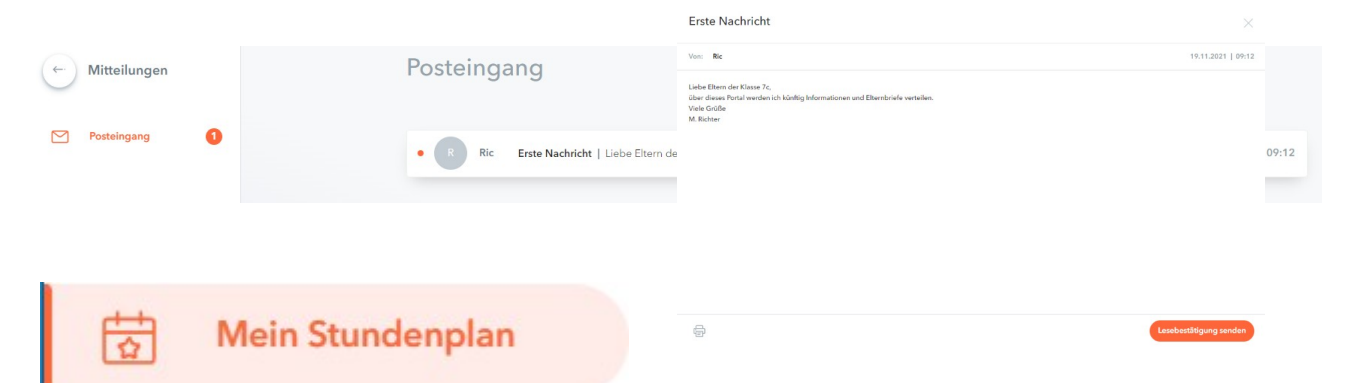

Hier finden Sie den aktuellen Stundenplan inklusive aller aktuellen Änderungen, die Ihre Kinder betreffen. Wenn mehrere Ihrer Kinder unsere Schule besuchen, können wir diese den Zugangsdaten entsprechend zuordnen. Melden Sie sich dazu gerne bei [volker.honkomp@kst-vechta.de](mailto:volker.honkomp@kst-vechta.de)

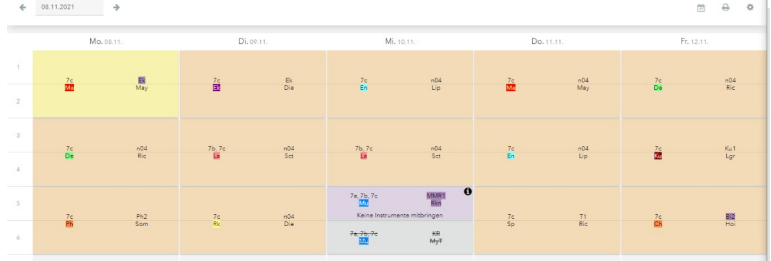

Über Ihren Benutzernamen, der Ihnen unten links angezeigt wird, können Sie Ihr Passwort ändern, eine Mailadresse eintragen und entscheiden, ob Sie über neue Informationen per Mail informiert werden wollen. Die WebUntis App meldet sich auf dem Endgerät mit einer push up Nachricht.

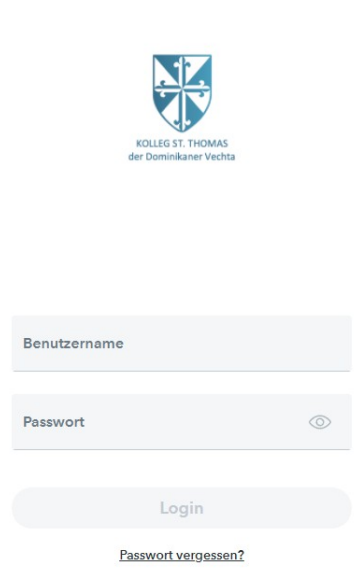

**WebUntis Login** 

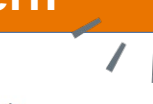